# **PHỤ LỤC 2: HƯỚNG DẪN CỐ VẤN HỌC TẬP PHÊ DUYỆT THÔNG TIN ĐĂNG KÝ HỌC PHẦN DỰ KIẾN CỦA SINH VIÊN**

*(Kèm theo thông báo số 54/TB-ĐHCN ngày 28 tháng 3 năm 2024)*

### **I. Chức năng Phê duyệt thông tin đăng ký học phần dự kiến**

**Người sử dụng:** Cố vấn học tập.

### **Các bước thực hiện:**

Cố vấn học tập đăng nhập hệ thống Đại học điện tử, chọn chức năng "*Quản lý đào tạo/Đăng ký tín chỉ/Duyệt ĐK nhu cầu học tập*", hoặc truy cập vào đường link sau: [Click link](https://gv.haui.edu.vn/regclass/admin.aspx?modul=dangkynhucau)

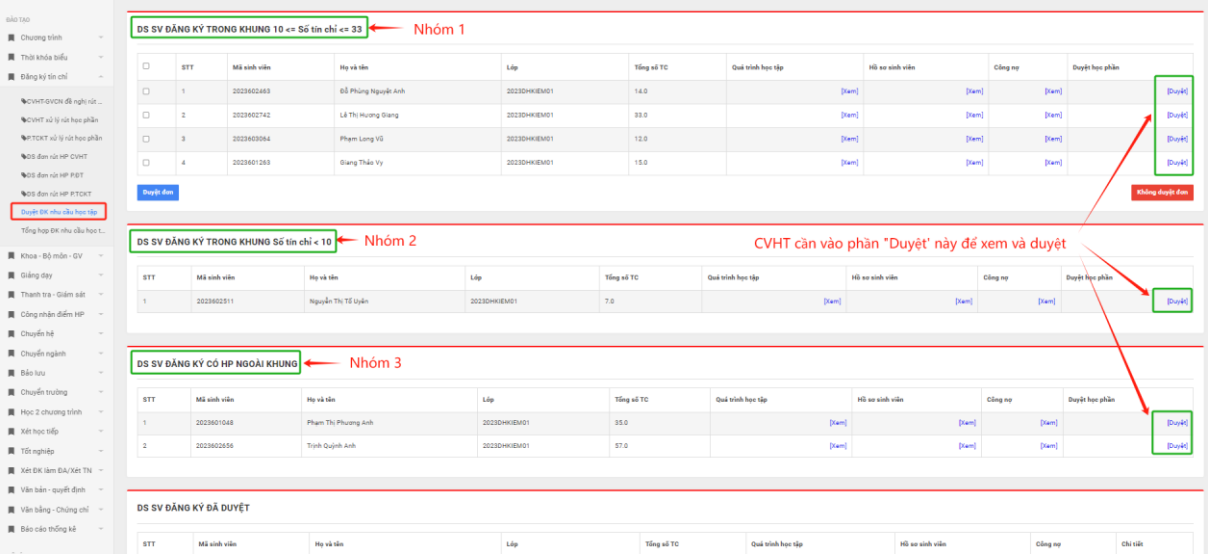

Phần mềm đã chia thành 03 nhóm danh sách SV đăng ký cụ thể:

- Nhóm 1: "DS SV ĐĂNG KÝ TRONG KHUNG  $10 \leq S_0$  tín chỉ  $\leq 33$ ". Nhóm này gồm DS SV đã đăng ký tổng số tín chỉ các HP đúng theo Khung CTĐT và QC đào tạo.

- Nhóm 2: "DS SV ĐĂNG KÝ TRONG KHUNG Số tín chỉ  $\leq$  10". Nhóm này gồm DS SV đã đăng ký tổng số tín chỉ các HP <= 10 theo Khung CTĐT và QC đào tạo.

- Nhóm 3: "DS SV ĐĂNG KÝ NGOÀI KHUNG". Nhóm này gồm DS SV đã đăng ký có HP ngoài Chương trình đào tạo.

**1.** Nhóm 1: Với các trường hợp bình thường (*sinh viên đăng ký các học phần trong khung chương trình đào tạo, có khối lượng tổng số tín chỉ lớn hơn hoặc bằng 10 và nhỏ hơn hoặc bằng 33*), CVHT vào phần "Duyệt" để kiểm tra thông tin từng sinh viên đăng ký các HP dự kiến:

DS SV ĐĂNG KÝ TRONG KHUNG 10 <= Số tín chỉ <= 33

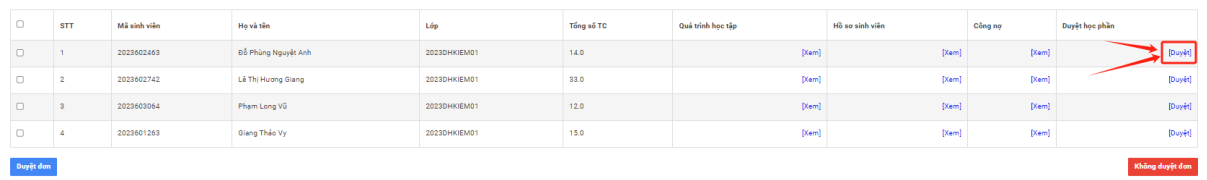

CVHT kiểm tra quá trình học tập của sinh viên và đưa ra quyết định "Duyệt"/"Không duyệt" cho từng HP và "Xác nhận" khối lượng học tập dự kiến cho SV.

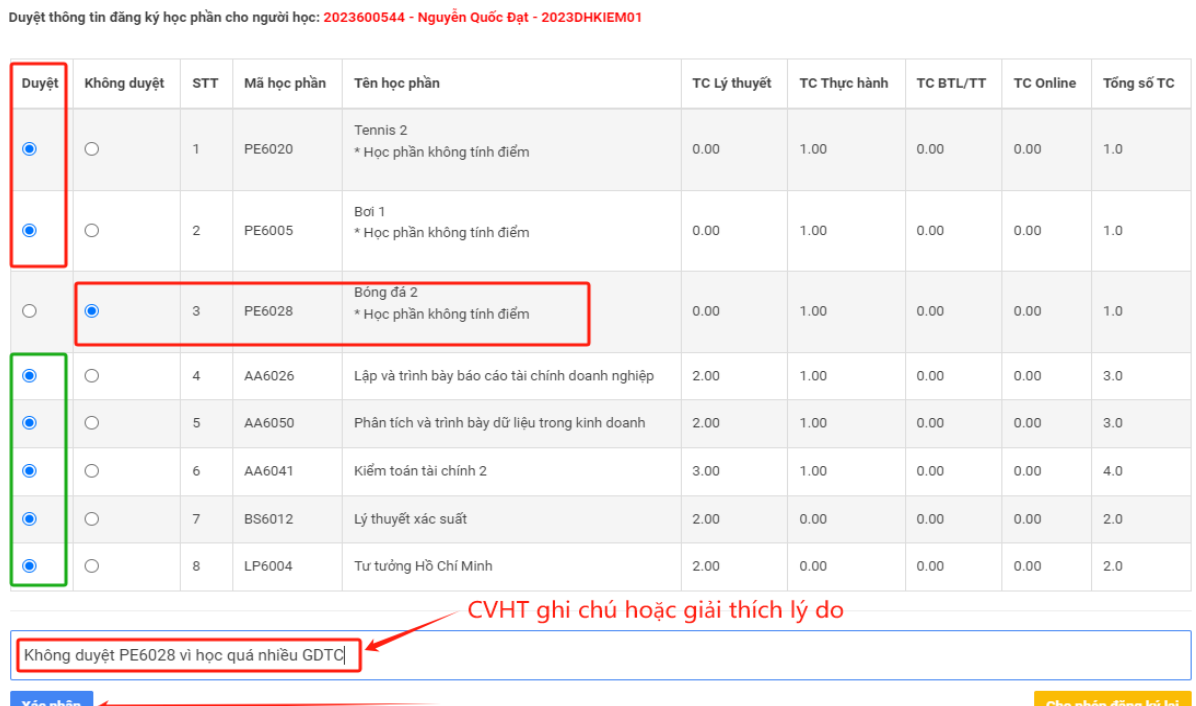

Các trường hợp SV đăng ký có nhiều vấn đề khác thường, CVHT có thể trả về yêu cầu SV đăng đăng ký lại nếu trong khoảng thời gian xét duyệt của CVHT*.*

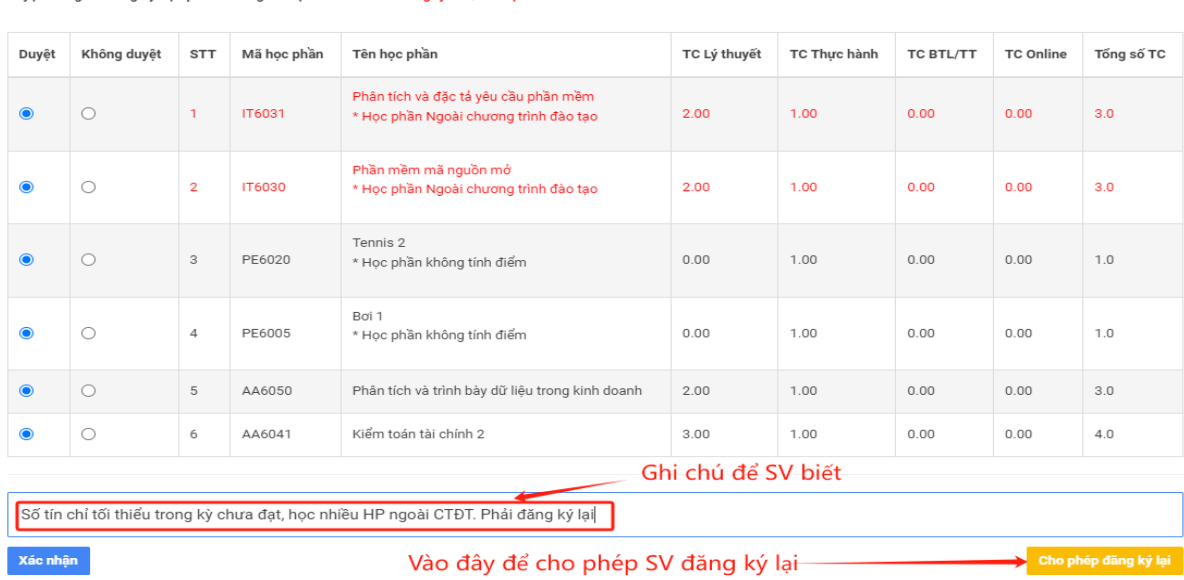

Duyệt thông tin đăng ký học phần cho người học: 2023600544 - Nguyễn Quốc Đạt - 2023DHKIEM01

2

Ngoài ra, cố vấn học tập có thể xem thông tin quá trình học tập, hồ sơ, công nơ của SV tại chức năng tương ứng.

**2. Nhóm 2, nhóm 3:** Với các trường hợp bất thường (*SV đăng ký các học phần trong khung nhưng có khối lượng tổng số tín chỉ nhỏ 10 và SV đăng ký học phần ngoài Chương trình đào tạo*). Cố vấn học tập có trách nhiệm kiểm tra, đôn đốc sinh viên đăng ký và xác nhận trực tiếp với các sinh viên có đăng ký học phần thuộc 2 nhóm này).

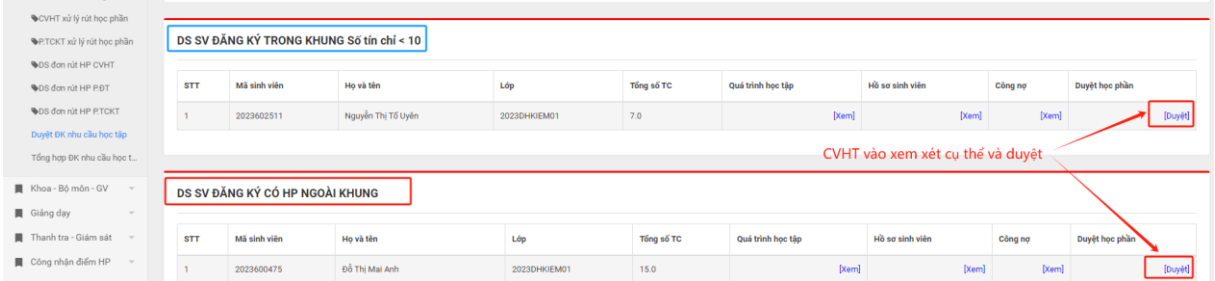

- Trường hợp SV có chọn HP ngoài CTĐT, CVHT có quyền quyết định Duyệt/Không duyệt HP đó và xác nhận:

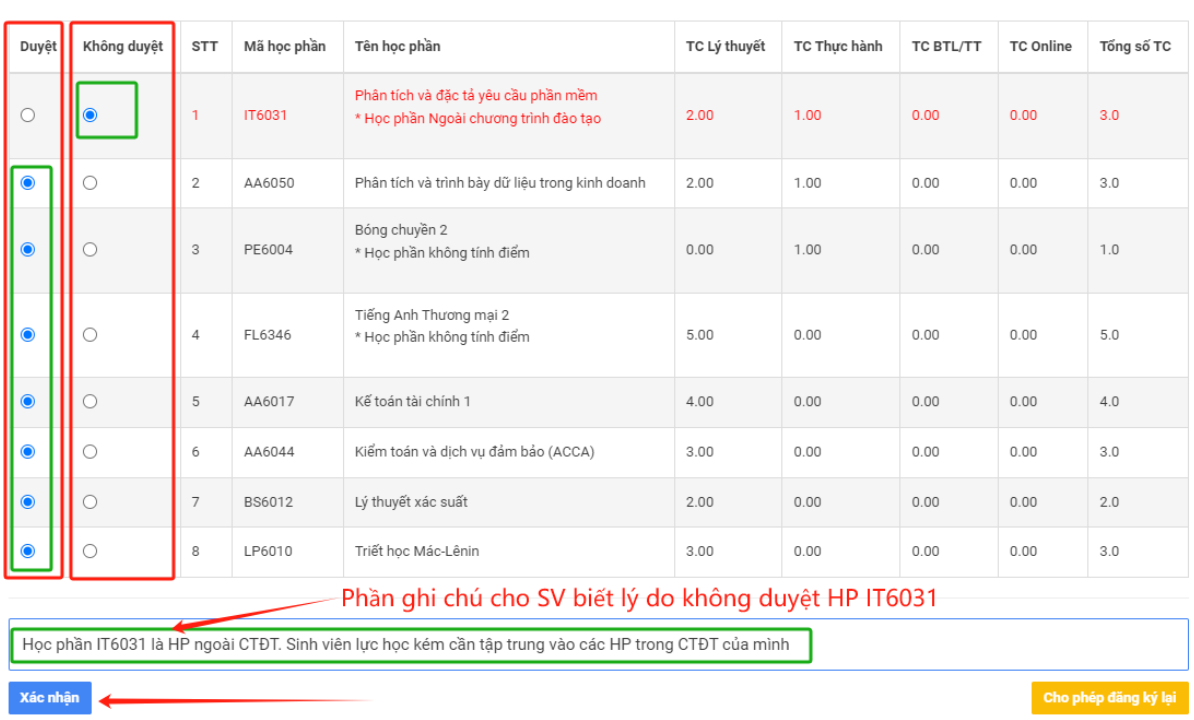

Duyệt thông tin đăng ký học phần cho người học: 2023601177 - Trần Tiến Đạt - 2023DHKIEM01

Đóng

- Trường hợp SV chọn đăng ký có số TC <10, hoặc đăng ký HP bất thường. CVHT kiểm tra chương trình học của SV. Có thể cho phép SV này đăng ký lại (Không chọn vào nút "Xác nhận" mà chọn vào nút "Cho phép đăng ký lại".

Duyệt thông tin đăng ký học phần cho người học: 2023600965 - Phan Thi Thu Hà - 2023DHKIEM01

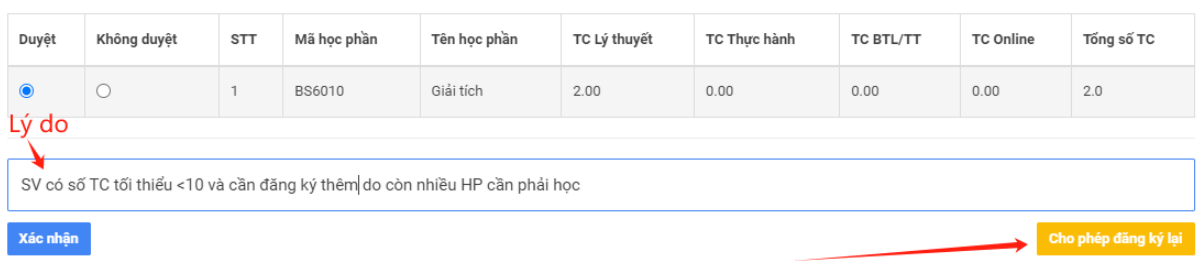

#### Chọn nút này để yêu cầu SV đăng ký lại khi

Đóng

### - Trường hợp SV có đăng ký HP ngoài Chương trình đào tạo:

Duyệt thông tin đăng ký học phần cho người học: 2023600475 - Đỗ Thị Mai Anh - 2023DHKIEM01

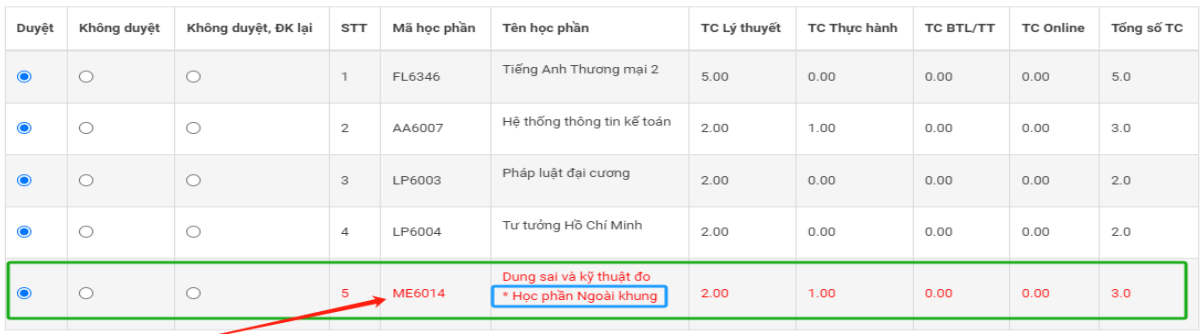

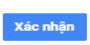

Cần liên hệ, trao đổi với SV để biết cụ thể và ra quyết định chọn Duyệt/Không duyệt/Không duyệt, ĐK lại

Hệ thống sẽ thực hiện xác nhận lại yêu cầu trước khi xử lý tại pop up:

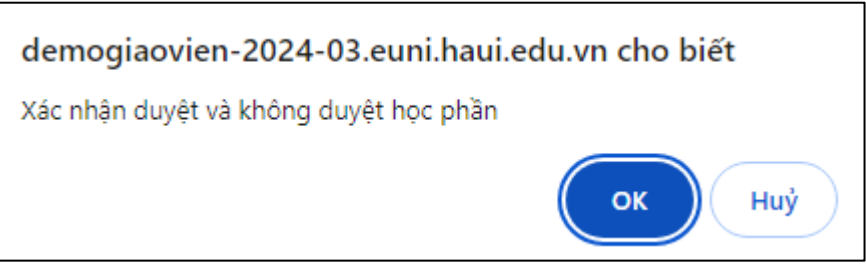

## **\* DS SV ĐĂNG KÝ ĐÃ DUYỆT**

Cố vấn học tập theo dõi danh sách các sinh viên đã được phê duyệt đăng ký học phần dự kiến tại tab "*DS SV đăng ký đã duyệt*".

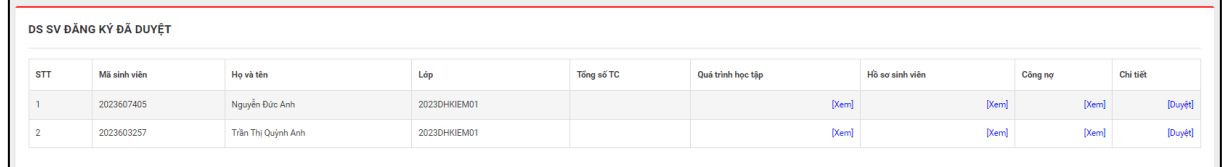

Màn hình chi tiết của 1 sinh viên đã duyệt:

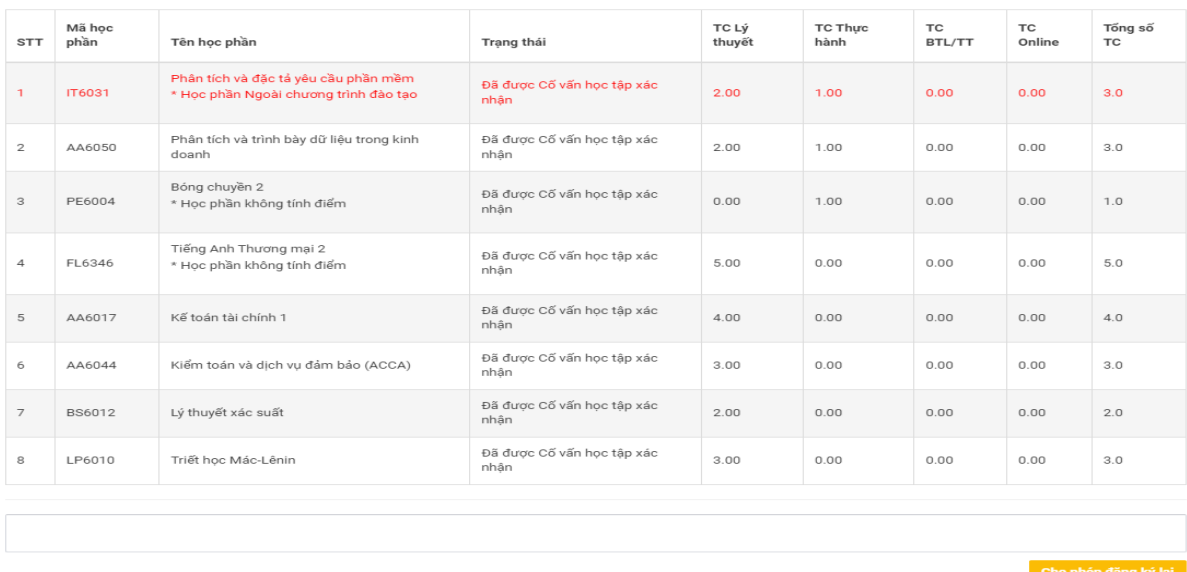

Duyệt thông tin đăng ký học phần cho người học: 2023601177 - Trần Tiến Đạt - 2023DHKIEM01

Cho phép đăng ký lại

Đóng

Trường hợp CVHT sai sót hoặc nhầm lẫn đã duyệt và phát hiện ra. CVHT chọn vào SV đó xem chi tiết:

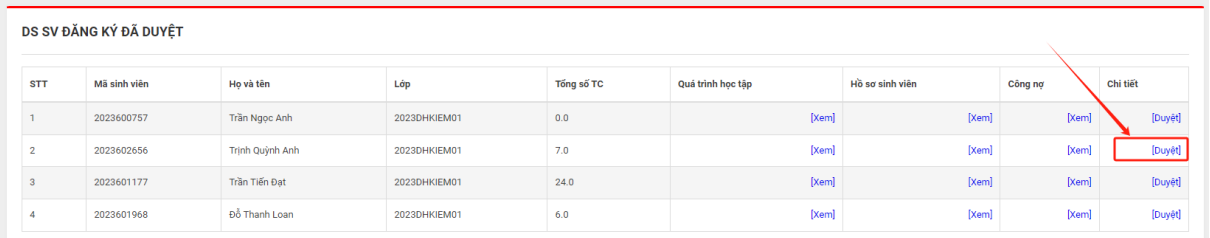

### Và lựa chọn "Cho phép đăng ký lại" và liên hệ với SV đó để đăng ký lại

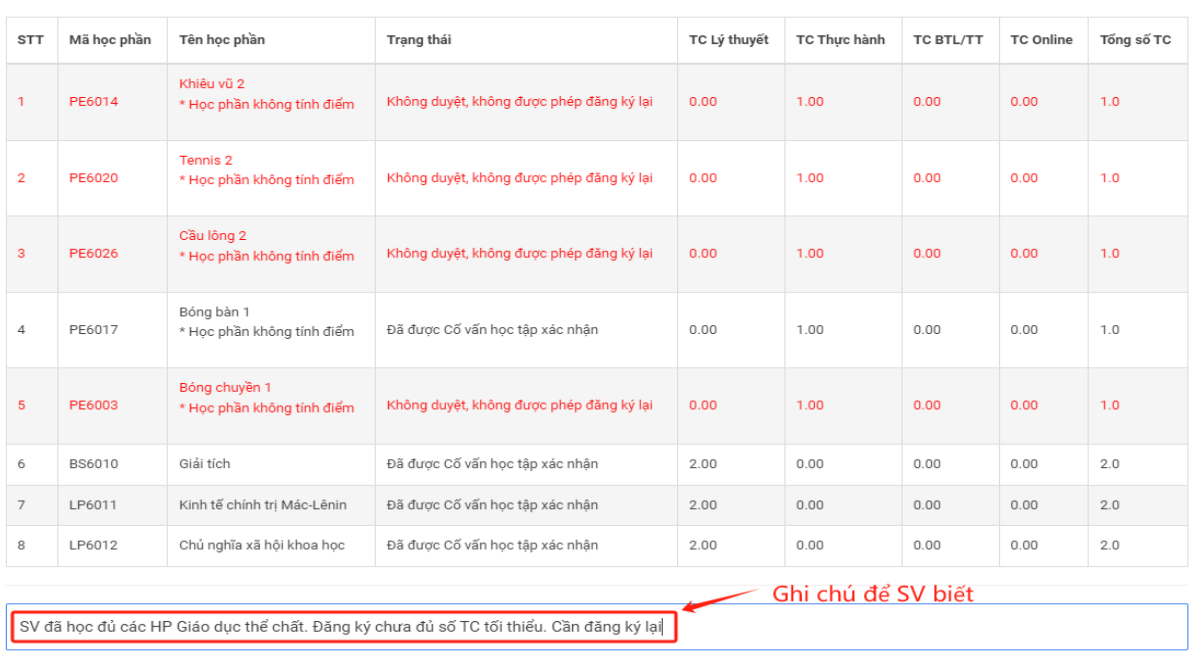

Duyệt thông tin đăng ký học phần cho người học: 2023602656 - Trịnh Quỳnh Anh - 2023DHKIEM01

5

### **II. Chức năng Thống kê đăng ký nhu cầu học tập**

**Người sử dụng:** Cố vấn học tập.

### **Các bước thực hiện:**

1. Cố vấn học tập đăng nhập hệ thống Đại học điện tử, chọn chức năng "*Quản lý đào tạo/Đăng ký tín chỉ/Tổng hợp ĐK nhu cầu học tập*", hoặc truy cập vào đường link sau: [Click link](https://gv.haui.edu.vn/regclass/admin.aspx?modul=dangkynhucau&ctr=listchuagui)

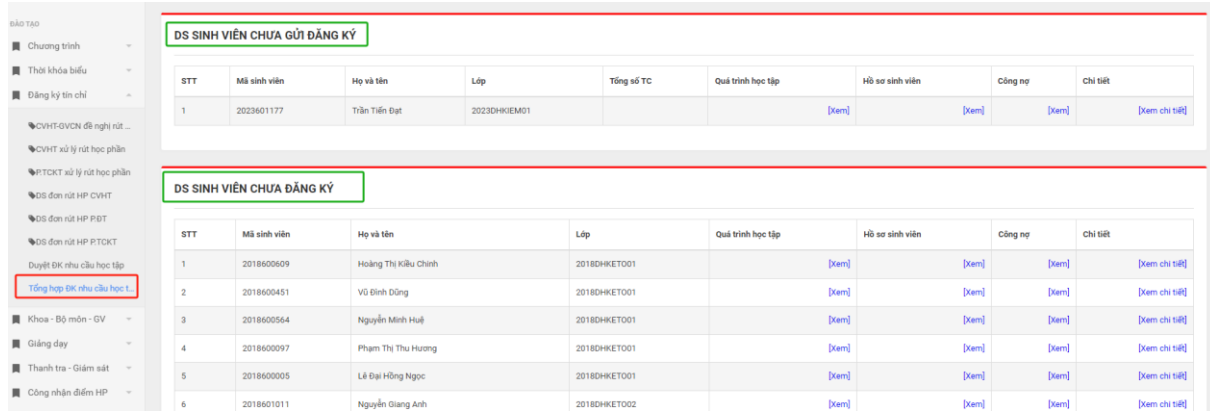

2. Cố vấn học tập theo dõi danh sách các sinh viên chưa gửi đăng ký và chưa đăng ký tại các tab tương ứng để có biện pháp nhắc nhở, đôn đốc sinh viên thực hiện đăng ký học phần dự kiến đúng khối lượng và tiến độ theo kế hoạch.

*Trong quá trình thực hiện gặp vướng mắc, liên hệ Trung tâm CNTT (qua kênh Hỗ trợ người dùng trên hệ thống ĐHĐT hoặc đ/c Trương Văn Khải), Phòng Đào tạo (đ/c Nguyễn Văn Quảng) để được giải đáp.*